## **How to Activate ECO-Engine**

1. Go to License mode and Request License

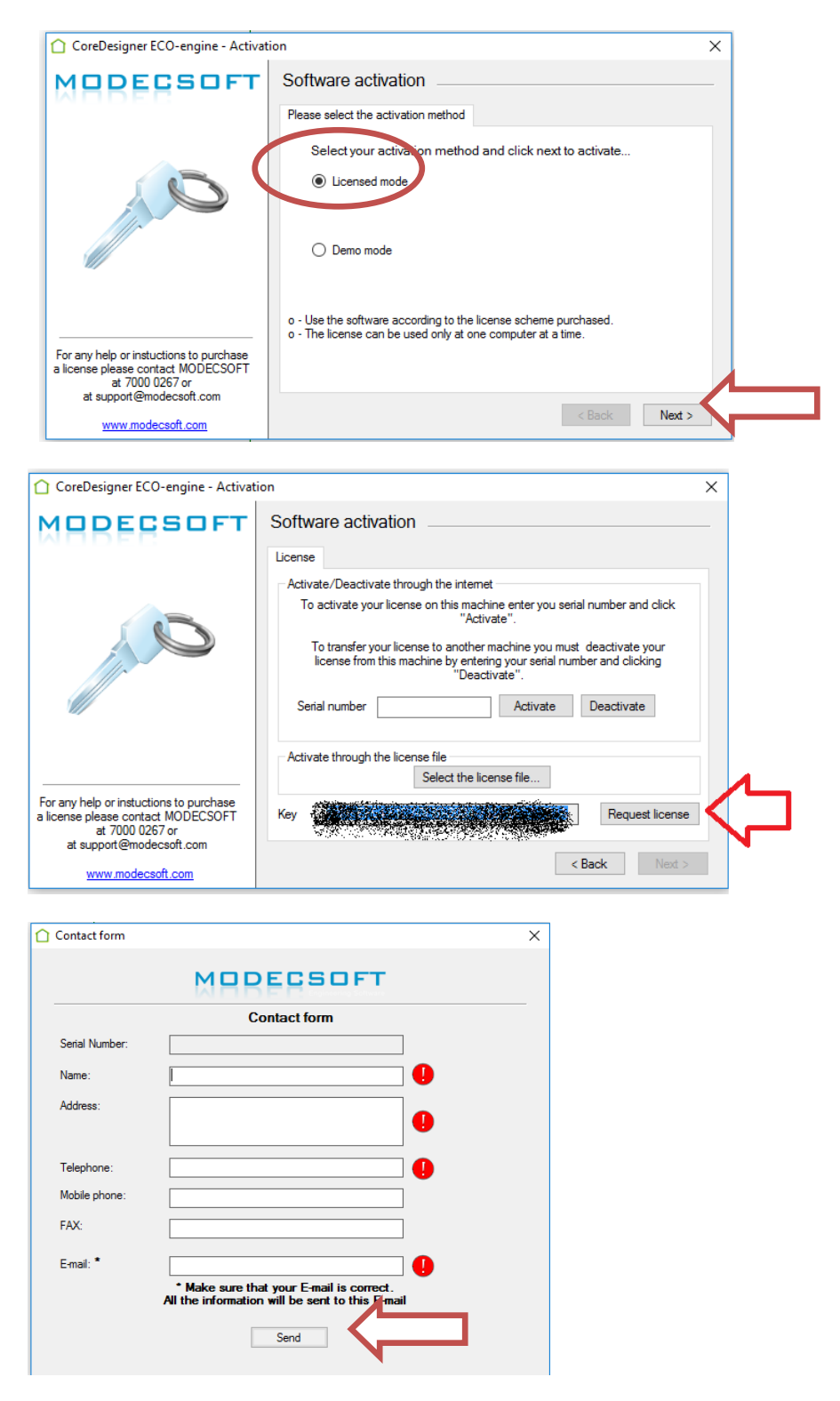

2. After sending your information allow some hours to receive the confirmation email with your serial number. After receiving the confirmation email go to license mode and enter your serial number . Then click "Activate" to activate the software.